## Covid-19 Training for Students

- 1. Students log in to [CSU Bridge](https://nam01.safelinks.protection.outlook.com/?url=https%3A%2F%2Fds.calstate.edu%2F%3Fsvc%3Dskillsoftstudent&data=02%7C01%7CSCortez%40CSLANET.CalStateLA.edu%7C4e0007e0a4984408e1cb08d82532ad12%7Cce8a2002448f4f5882b1d86f73e3afdd%7C0%7C0%7C637300246880652573&sdata=%2FQMPWaXvi%2FD0U1Ensmck9pwX82bcjstS1E3IUxknyf4%3D&reserved=0) (Use Chrome or Firefox and allow pop-ups on the site).
- 2. After logging in, visit Global Safety Short: [Coronaviruses and COVID-19](https://csustudents.skillport.com/skillportfe/main.action?path=summary/COURSES/ehs_hsf_e79_sh_enus) (user must be logged in **prior** to clicking direct link).
- 3. Once the course details display, click **Launch** to begin the course. The training should last approximately 26 minutes with a test at the end.
- 4. When students complete the training course, they may access their completion certificate by navigating to their **My Profile** menu, selecting **Learning History.**

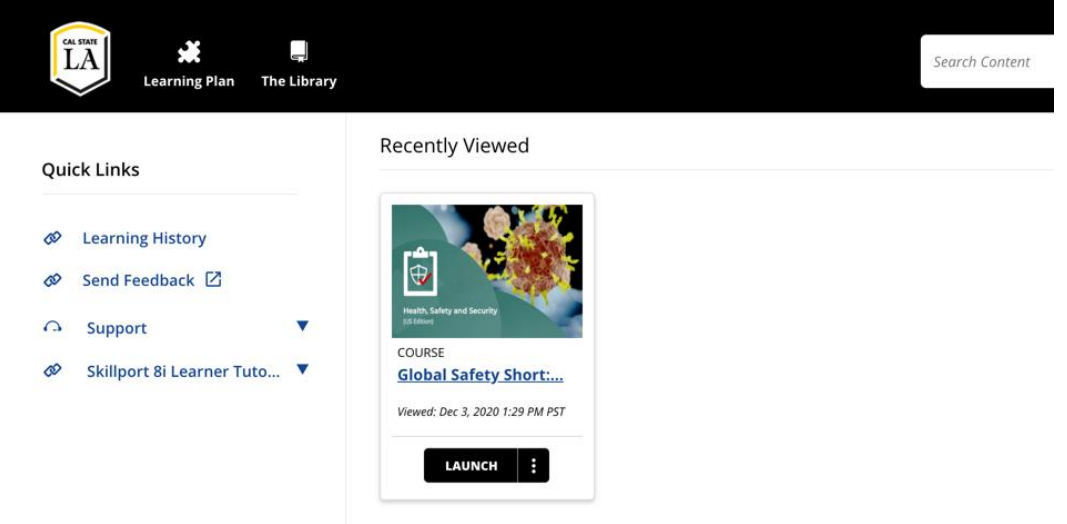

5. Using the **Actions** button to **View Certificate**. Then click Print on the top right corner to save an electronic copy of your certificate as a .pdf file to be uploaded to Canvas.

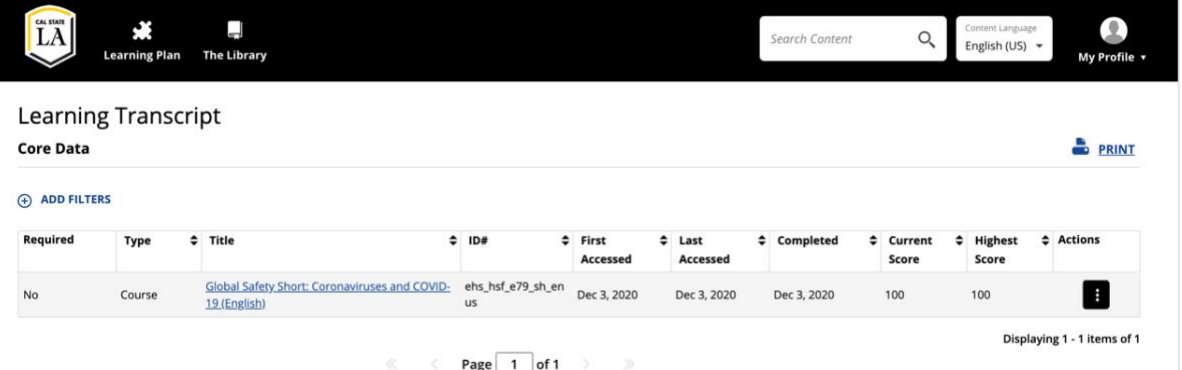

**NOTE**: If you are experiencing technology issues, such as accessing the training or completing the online training on CSU Learn or CSU Bridge, please contact: [rmehs@calstatela.edu.](mailto:helpdesk@calstatela.edu) Once training is completed, a certificate of training must be uploaded to canvas for your instructors' records.

## Instructions for Canvas Upload of Training Certificate

- 1. Click on Assignment "**COVID Safety Training Assignment**"
- 2. Click on Submit Assignment

## submission Details Grade: Covid-19 Training for Students Submit Assignment No Submission Add a Comment: ♦ Media Comment **Attach File** Save

- 3. Click on Choose File and upload your saved certificate pdf file.
- 4. Click Submit Assignment

Covid-19 Training for Students

Due No Due Date Points 0 Submitting a file upload

Please upload your certificate that verifies completion of your COVID-19 certificate.

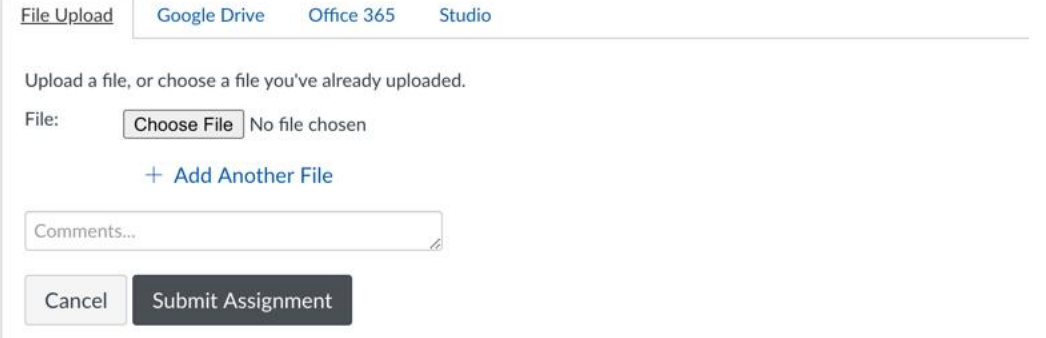